## How to Login to e-Tax

- 1. Visit Tax Authority Website on<https://attl.gov.tl/>
- 2. Click on e-Tax Login

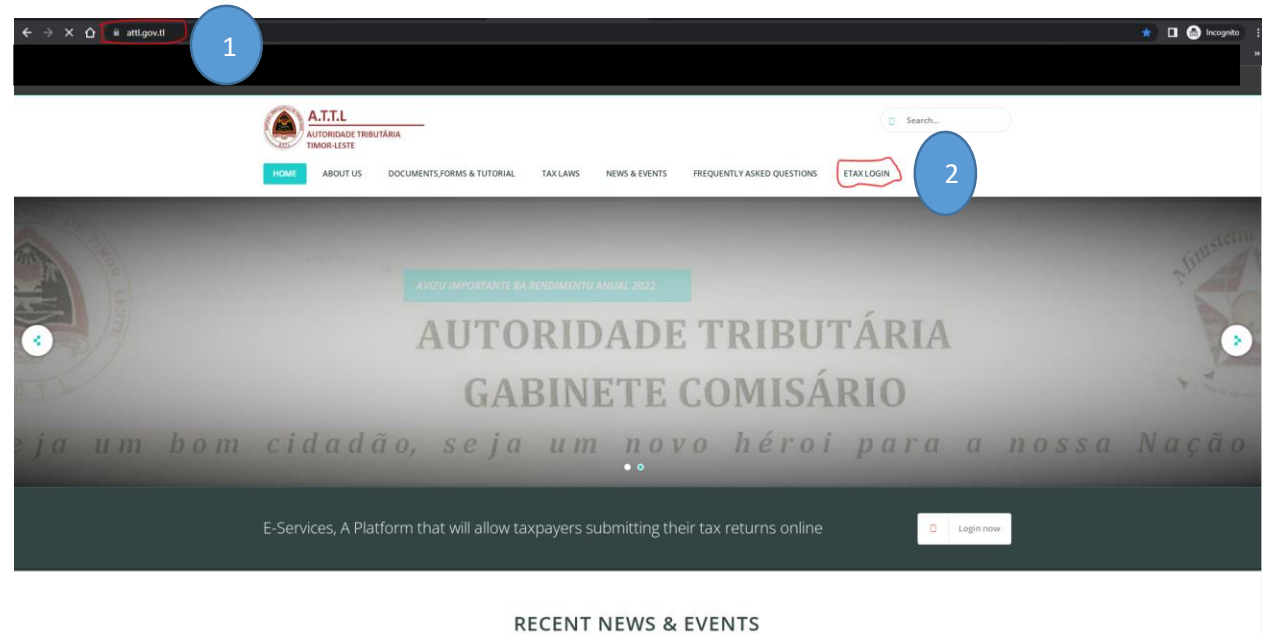

- 3. Insert your credential (Username or email and Password ) that has registered in Tax Authority
- 4. Click Login

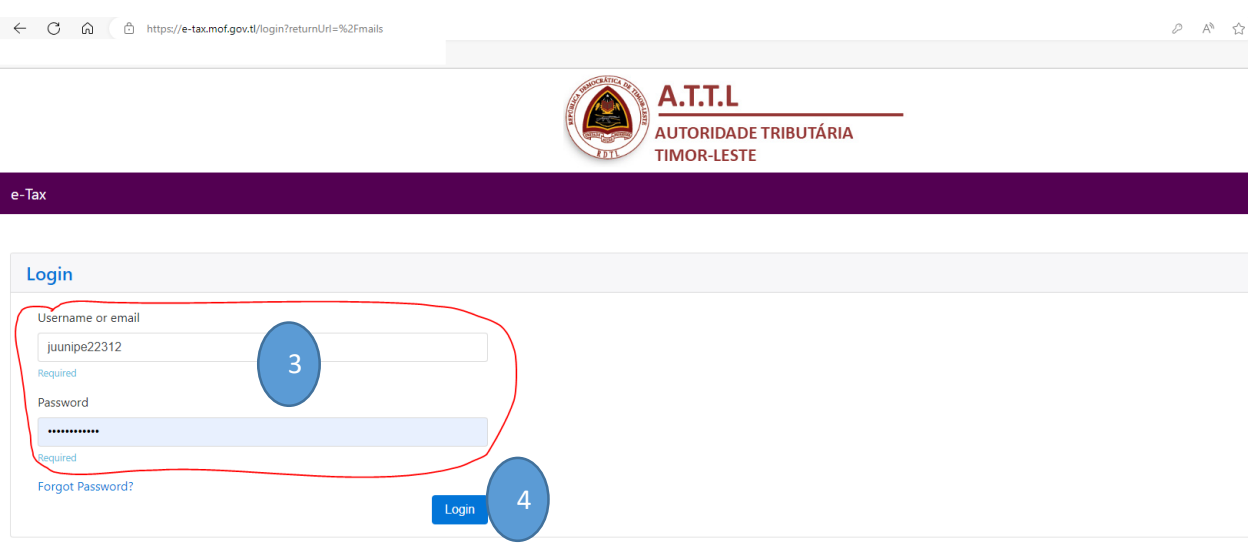

## Thank you

Should you have any queries or doubts on this Guideline, please do not hesitate to directly contact us through the Chat-box on our portal at www.attl.gov.tl and/or dial into the following office numbers: (+670)74002293, (+670)74002291, (+670)74002071, (+670) 7400207.